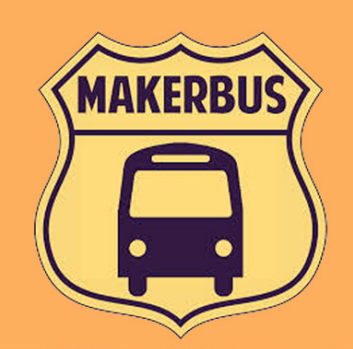

# TINY SCAN

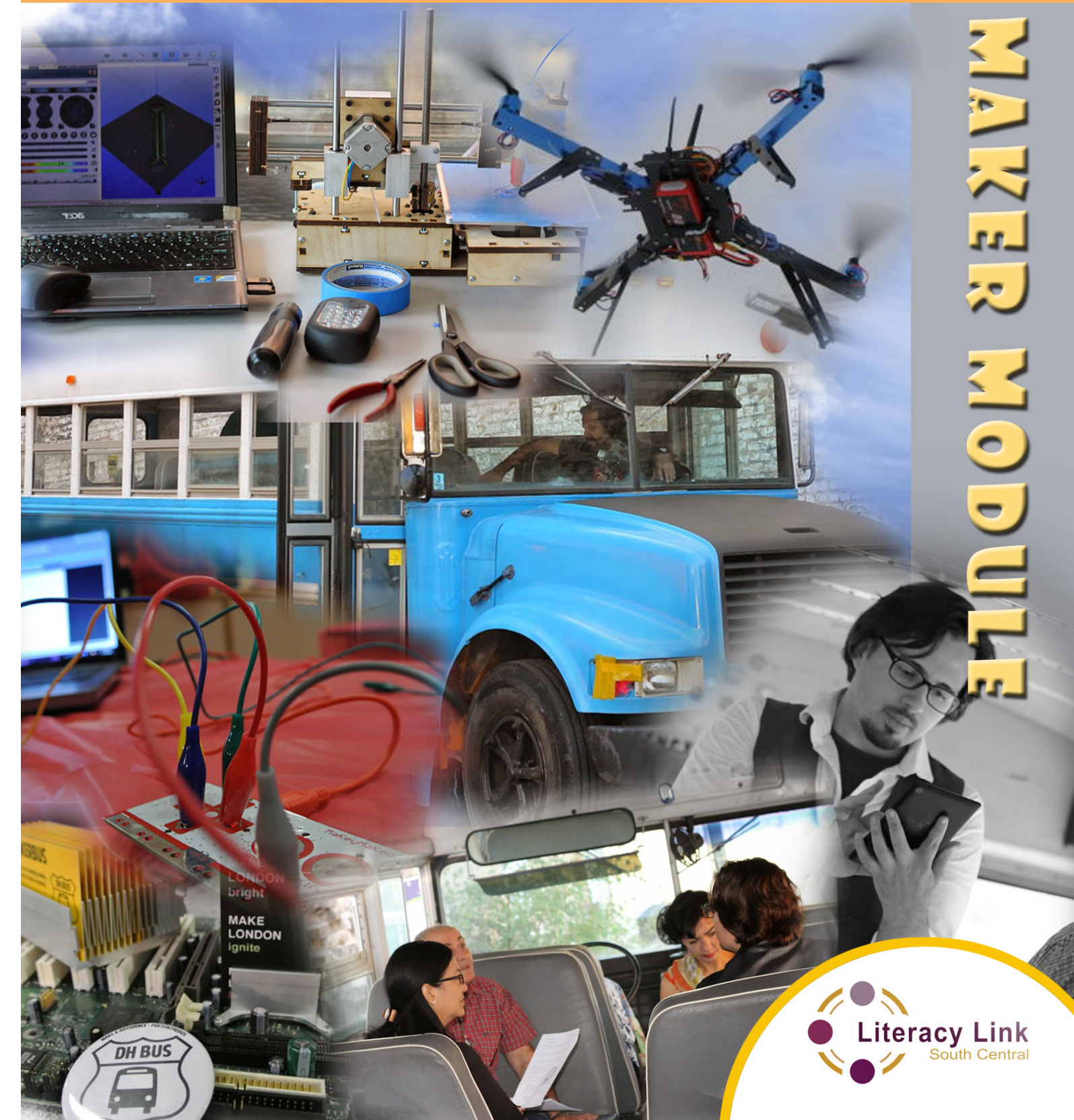

## **Acknowledgements**

These Maker Modules were prepared for the Literacy Link South Central project "Using Technology to Facilitate Connections between Literacy and the Broader Community" (2014). Maker Modules available in this series include:

Augmented Reality Bluetooth Dropbox Evernote

Leap Motion Leap Motion Macrophotography Macrophotography MaKey MaKey MaKey MaKey Portable Podcasting Portable Podcasting QR Codes QR Codes Tiny Scan Tiny Scan Word Lens The World of 3D The World of 3D Word Lens

**Literacy Link South Central (LLSC)** wishes to acknowledge the valuable contributions made by the following consultants, project staff and partners:

> Beth Compton, MakerBus Danielle Carr, Literacy-Technology Liaison Herta Taylor, Literacy-Technology Liaison James Graham, MakerBus Kim Martin, MakerBus Ryan Hunt, MakerBus Summer Burton, LLSC Titus Ferguson, UnLondon Digital Media Association Tony Mejia, Literacy-Technology Liaison

The staff and learners of Nokee Kwe Native Education Centre, Collège Boréal London, Literacy London, ATN Access Inc., WIL Employment Connections and Youth Opportunities Unlimited for testing the Maker Modules and providing their feedback.

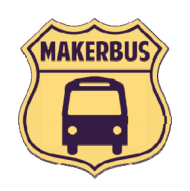

www.makerbus.ca/ www.llsc.on.ca dhmakerbus@gmail.com literacylink@bellnet.ca

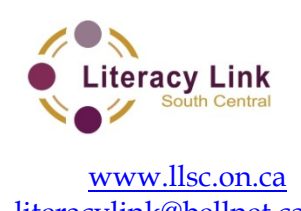

© Organizations are encouraged to copy these materials; however, reproducing these materials for a profit is prohibited. 2014

This *Employment Ontario* project is funded in part by the Government of Canada.

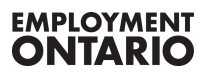

#### **Introduction**

#### **To successfully complete this MakerBus Module, you will need:**

- **1. Notes to the Literacy Practitioners**
- **2. TinyScan Pre Visit Activity**
	- estimated time is 10 minutes
	- optional pre visit lesson, "Downloading and Deleting Applications (app)"

#### **3. TinyScan MakerBus Module**

- estimated time is 15 minutes
- **4. TinyScan Post Visit Activity**
	- estimated time is 10 minutes
- **5. Evaluation Forms (optional)**
	- $\bullet$  learners' feedback is submitted immediately
	- practitioners' feedback to be submitted following the completion of any Post Visit Activities

#### **6. Equipment List:**

- smartphones with TinyScan installed
- tablets with TinyScan installed
- the MakerBus Wi-Fi HotSpot and its password

**Notes to the MakerBus Facilitator:** For this Module, learners will be asked to download TinyScan on their own smartphones or tablets. Some learners may be hesitant to do this, so please provide additional devices.

All instructional materials are available on the Literacy Link South Central (LLSC) website, should you need additional copies. Please visit: http://www.llsc.on.ca/.

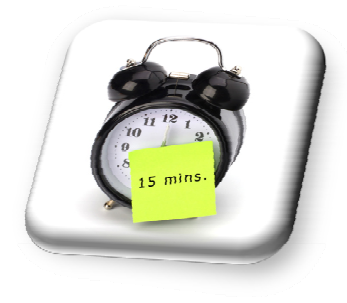

# **Tinyscan Notes to Literacy Practitioners**

#### **Learning Objectives:**

- 1. Download TinyScan
- 2. Scan an image using your smartphone or tablet
- 3. Save and email your document

#### **Notes to Practitioners:**

The optional Pre Visit Activity for this lesson includes going on the internet and reading a review of the software learners will be asked to download. This module is intended to help learners to become more critical about applications (apps) they choose to download. It encourages them to think about how this app can be used, and to decide if they would find it helpful. There is also a YouTube video that they can watch, so they will know what to expect while on the Bus. It is estimated to take between 10-15 minutes. Competencies for the Pre Visit Activity include: A1.1/2/3; A3; B1.1; B2.1 and  $D1/2$ .

While on the bus, learners will have the opportunity to scan the document(s) of their choice and manipulate them in several ways.

Competencies for this MakerBus Module include A1.2; A3 and D3.

The Post Visit Activity focuses on how learners could use the application, and encourages them to apply their newly acquired knowledge. It also asks them to use the internet to learn more about how others have used this application. It is expected to take about 10 minutes. Competencies for the Post Visit Activity include: B2.1/2; D3.

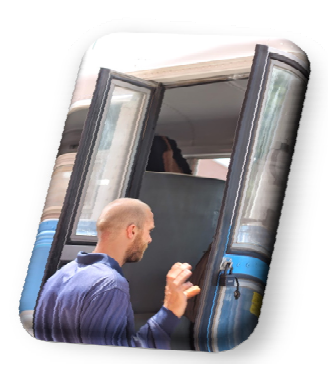

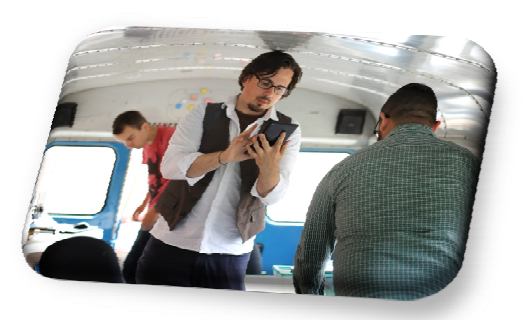

# **Tinyscan Pre Visit Activity Learner Handout**

Do you have a letter or document that you value, but is at risk of falling apart? Do you have a favourite drawing that your child made, that always makes you smile? Is there a love letter, diploma or perhaps your resume and reference list, that you would like to have on hand in case you need it? If there is, then Tinyscan is a free application (app) that can help.

\_\_\_\_\_\_\_\_\_\_\_\_\_\_\_\_\_\_\_\_\_\_\_\_\_\_\_\_\_\_\_\_\_\_\_\_\_\_\_\_\_\_\_\_\_\_\_\_\_\_\_\_\_\_\_\_\_\_\_\_\_\_\_\_\_\_\_\_\_\_\_\_\_\_\_\_\_\_

\_\_\_\_\_\_\_\_\_\_\_\_\_\_\_\_\_\_\_\_\_\_\_\_\_\_\_\_\_\_\_\_\_\_\_\_\_\_\_\_\_\_\_\_\_\_\_\_\_\_\_\_\_\_\_\_\_\_\_\_\_\_\_\_\_\_\_\_\_\_\_\_\_\_\_\_\_\_

\_\_\_\_\_\_\_\_\_\_\_\_\_\_\_\_\_\_\_\_\_\_\_\_\_\_\_\_\_\_\_\_\_\_\_\_\_\_\_\_\_\_\_\_\_\_\_\_\_\_\_\_\_\_\_\_\_\_\_\_\_\_\_\_\_\_\_\_\_\_\_\_\_\_\_\_\_\_

\_\_\_\_\_\_\_\_\_\_\_\_\_\_\_\_\_\_\_\_\_\_\_\_\_\_\_\_\_\_\_\_\_\_\_\_\_\_\_\_\_\_\_\_\_\_\_\_\_\_\_\_\_\_\_\_\_\_\_\_\_\_\_\_\_\_\_\_\_\_\_\_\_\_\_\_\_\_

1. Take a moment to think about what you might want to save. Jot some notes.

2. Talk to a partner to see if you can find any other uses for this app.

#### 3. Read the review at:

http://download.cnet.com/TinyScan-PDF-scanner-to-scan-multipagedocuments/3000-2064\_4-75858901.html

4. What do you think? Is this an app you might want to use?

5. As a group, watch this 90 second video about TinyScan: https://www.youtube.com/watch?v=MPVl7wLD9Oo

# **Tiny Scan MakerBus Module**

Do you need to send a document but are not around a fax machine? Do you have a legal document that's falling apart? Is there a love letter, diploma or perhaps your resume and reference list, that you would like to have on hand in case you need it? If there is, then TinyScan is a free application (app) that can help.

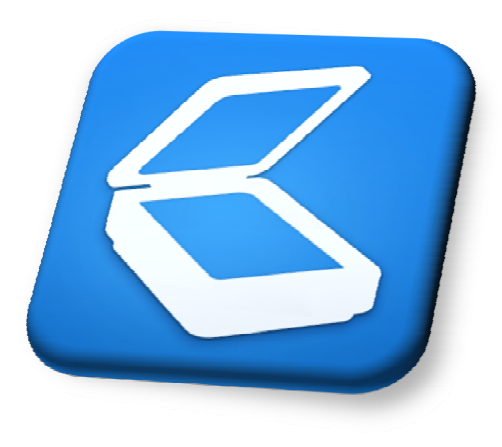

#### **You will learn how to:**

- 1. download TinyScan
- 2. scan an image using TinyScan
- 3. email your TinyScan document

# **Part 1: Download TinyScan document scanner**

What you can do with TinyScan:

- turn your phone into a portable document scanner
- scan documents, receipts and notes in PDF format
- quickly send documents through an email

Follow the instructions to download the TinyScan app on an Android or Apple device:

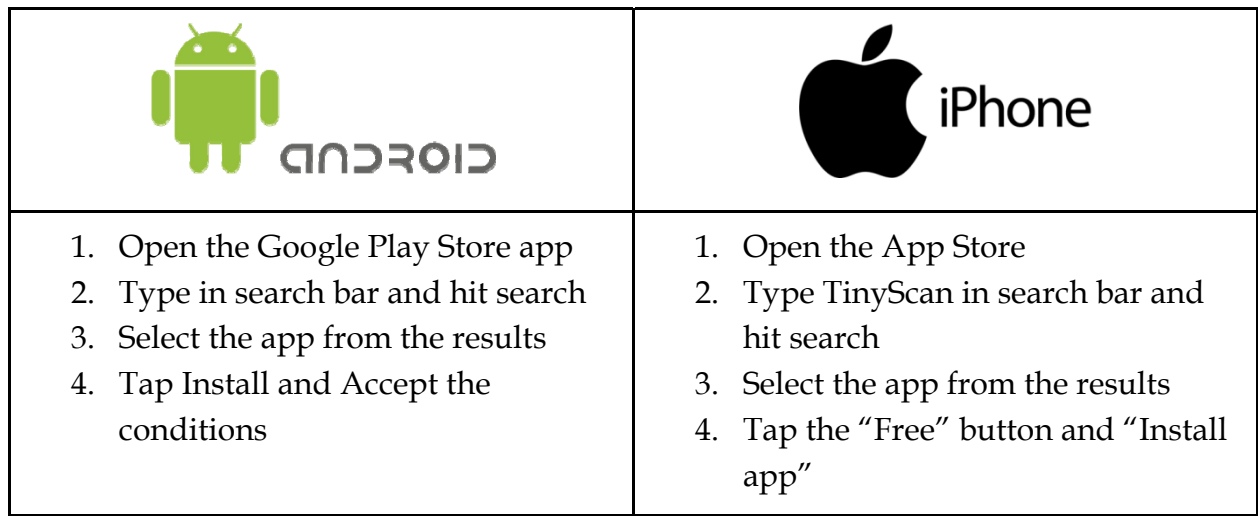

**Note:** When downloading, you will be asked for your username and password. Enter the correct information to download the app.

We will be using the free version which allows you to save 9 documents at no charge. The pro version has more perks and allows you to save more documents for \$4.99.

#### **Part 2: How to scan an image**

- 1. Find the TinyScan app on your device and tap
- 2. Tap the camera symbol to begin

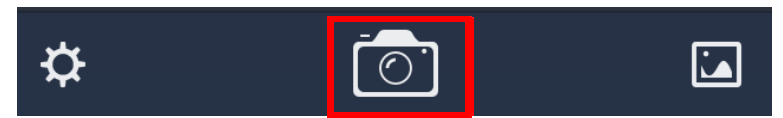

3. Take a photo of the document by clicking the button

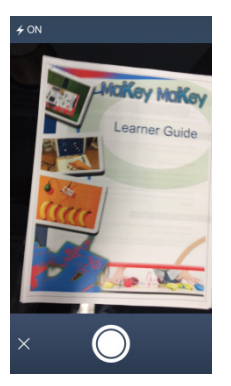

4. Drag on the corners to crop the right size of the document then tap Next

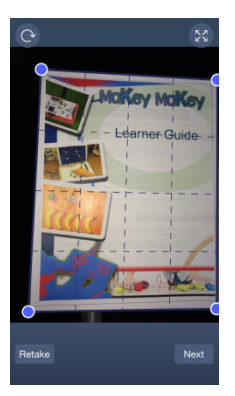

5. Tap the colour button (1) then tap Save (2)

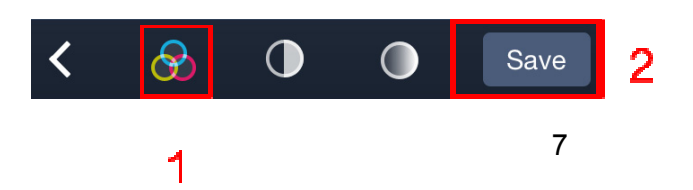

**Tips and Tricks:** hold your phone as flat as possible over the document

# **Part 3: Email your TinyScan document**

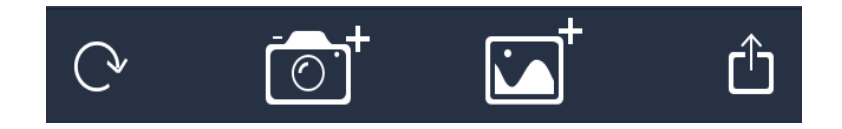

Once you have completed the scanning activity, you have options:

- the circular **arrow** lets you rotate your document
- the **camera** lets you add another document to you recent scan
- the **picture plus** lets you find a document on your phone to send
- the **share** symbol lets you send your document to an email or open in another application (app)

You will use the share option to send your scanned document to your email.

The following instructions are to send a TinyScan document with an Android or Apple device:

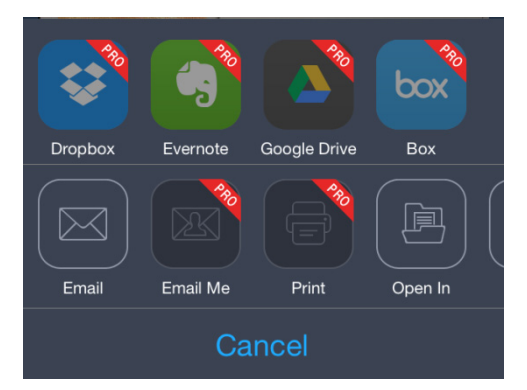

1. Tap the share button and tap Email

- 2. Type your email address then tap Send
- 3. Select Small as the size (size determines how big the email will be)

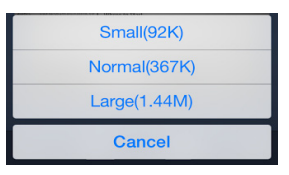

This is how you can scan a document without using a bulky machine!

**TinyScan Post Visit Activity Learner Handout** 

1. Would you use TinyScan again? Why/why not?

2. Is there a document (letter, certificate, diploma, award...) that you would want to keep forever? What is it? How likely are you to use your new skill to actually scan and save it?

3. Can you think of a practical use for scanning a document and emailing it to yourself?

4. Google "TinyScan" and read some of the reviews. How did other people use it? Could you see yourself using any of these? Did you encounter any of the problems that some of the users had?